## Online Dining Accommodations Request Process Away From Campus Dining Accommodations:

Includes: Internships, Distance Learning Only, Online, Auburn Abroad, and Co-op

PLEASE NOTE: ALL REQUESTS MUST BE SUBMITTED BY THE 10<sup>TH</sup> CLASS DAY.

1. Log into your AU Access account, you'll need to save a copy of your Detail Schedule to complete the process. You may do this from your AU Access Home Page:

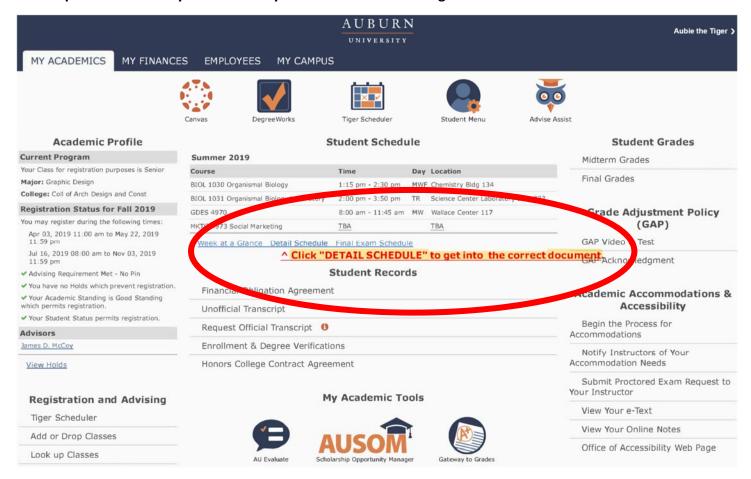

2. Select the current semester – for which you are requesting accommodation (these may not be requested retroactively) and are due by the 10<sup>th</sup> class day of each semester.

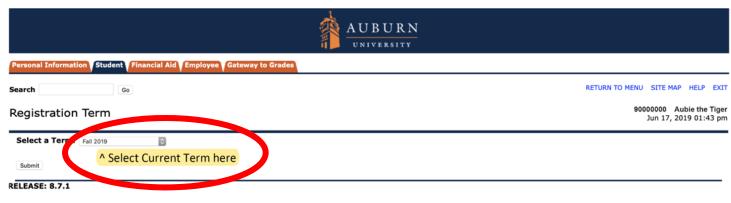

3. Your Detail Schedule will look like this – with your name and ID # in the upper right corner. Take a screenshot of your Detail Schedule and save as a .pdf to attach to your Accommodation Request:

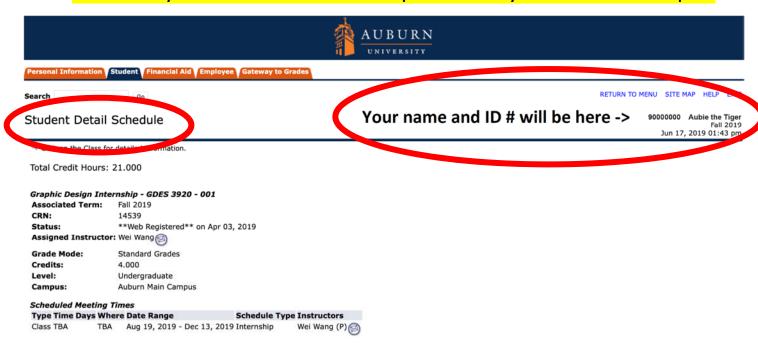

4. Then click the AU Access "My Campus" tab:

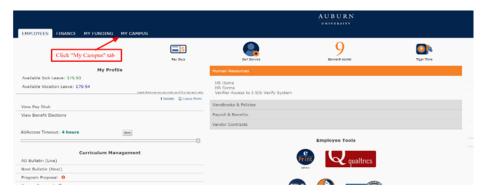

5. Be sure to read the instructions carefully and ensure you have your .pdf Detail Schedule ready to go. We cannot process incomplete requests or requests without documentation.

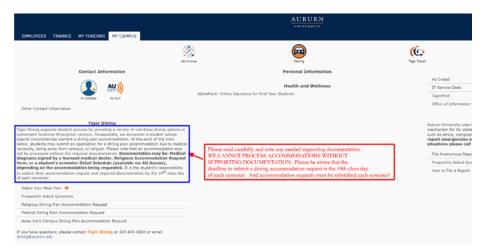

## 6. Click on the "Away from Campus Dining Plan Accommodation Request" link:

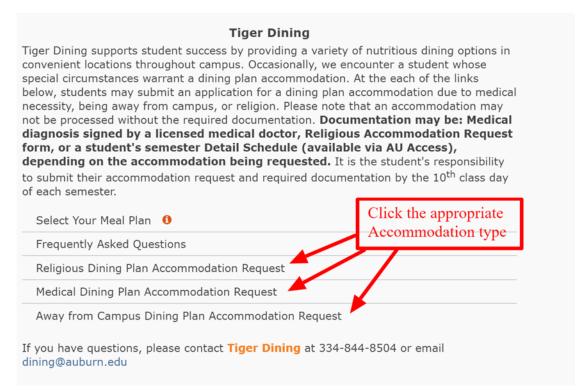

## 7. Complete the entire Away From Campus Dining Plan Accommodation Request:

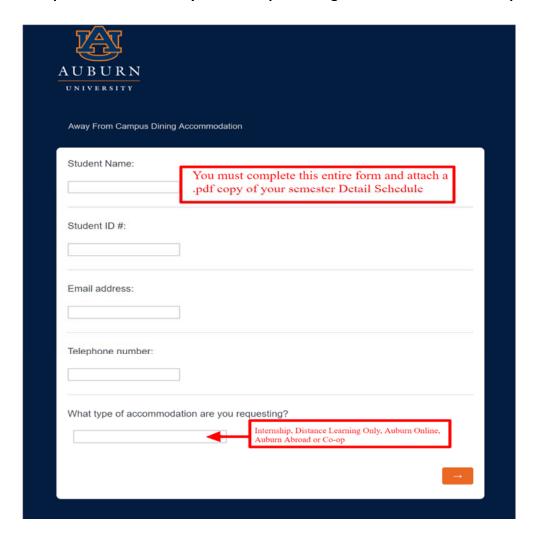

8. Make sure you upload and attach your .pdf Detail Schedule here:

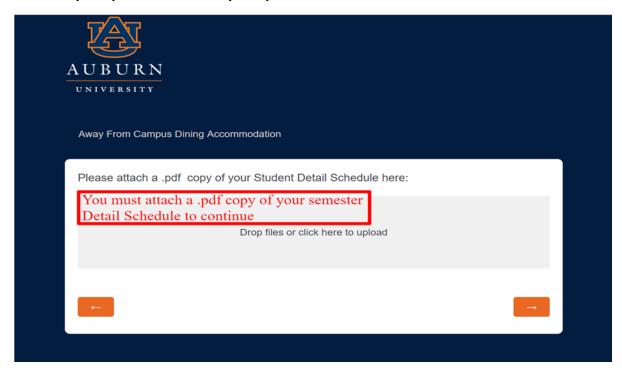

9. Confirm and submit your request. You will see this screen:

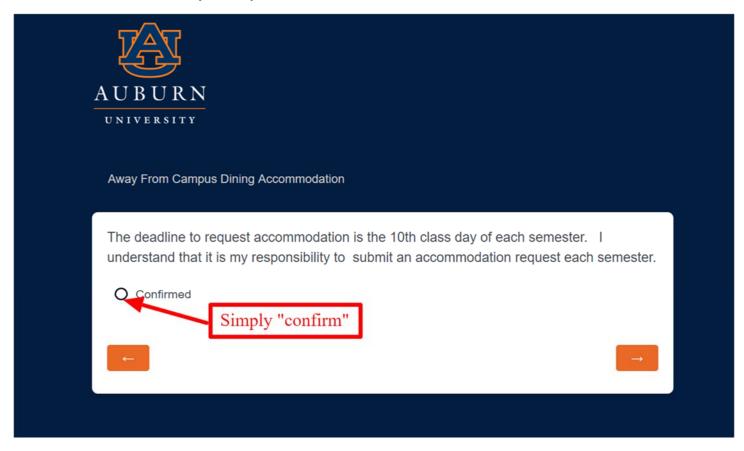

10. You will see this when you're done. Watch your eBill activity for an adjustment. We try to complete account adjustments within the first 15 class days.

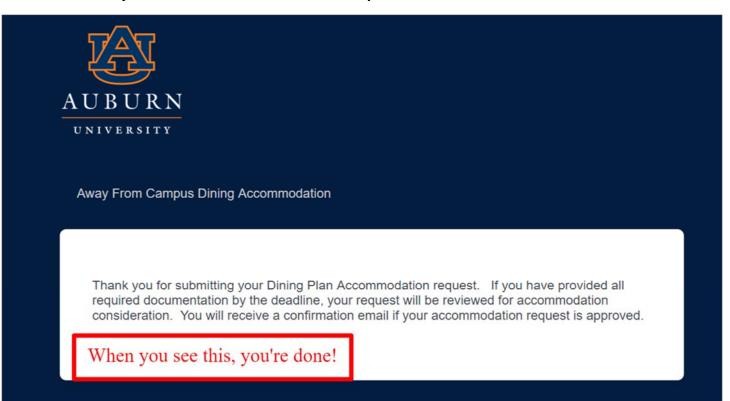